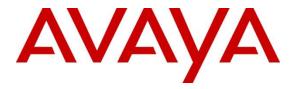

Avaya Solution & Interoperability Test Lab

# Application Notes for Cetis 3500IP Series and 9700IP Series SIP Telephones Version 3.0.0.53 with IP Office Server Edition Release 11.1 - Issue 1.0

### Abstract

These Application Notes describe the steps required to integrate the Cetis 3500IP Series and 9700IP Series SIP Telephones with Avaya IP Office. The Cetis 3500IP Series and 9700IP Series are corded and cordless telephones. They were designed for the hospitality industry and register with Avaya IP Office Server Edition.

Readers should pay attention to **Section 2**, in particular the scope of testing as outlined in **Section 2.1** as well as the observations noted in **Section 2.2**, to ensure that their own use cases are adequately covered by this scope and results.

Information in these Application Notes has been obtained through DevConnect compliance testing and additional technical discussions. Testing was conducted via the DevConnect Program at the Avaya Solution and Interoperability Test Lab.

# 1. Introduction

These Application Notes describe the steps required to integrate the Cetis 3500IP Series and 9700IP Series SIP Telephones with Avaya IP Office Server Edition. The Cetis 3500IP Series and 9700IP Series SIP Telephones were designed for the hospitality industry. In the compliance test, Cetis SIP telephones registered with Avaya IP Office Server Edition.

In the compliance testing, Avaya IP Office Server Edition system consists of Avaya IP Office Linux based primary server running on virtualized environment and an IP500 V2 expansion.

# 2. General Test Approach and Test Results

This section details the general approach to the testing, what was covered, and results of the testing. If the testing was successfully concluded but it was necessary to implement workarounds or certain non-critical features did not work, it should be noted in **Section 2.2**.

**Note**: For compliance testing the Cetis 3500IP Series and 9700IP Series SIP telephones registered to the IP Office Server Edition server only and not with the IP500 V2 expansion.

DevConnect Compliance Testing is conducted jointly by Avaya and DevConnect members. The jointly-defined test plan focuses on exercising APIs and/or standards-based interfaces pertinent to the interoperability of the tested products and their functionalities. DevConnect Compliance Testing is not intended to substitute full product performance or feature testing performed by DevConnect members, nor is it to be construed as an endorsement by Avaya of the suitability or completeness of a DevConnect member's solution.

Avaya recommends our customers implement Avaya solutions using appropriate security and encryption capabilities enabled by our products. The testing referenced in these DevConnect Application Notes included the enablement of supported encryption capabilities in the Avaya products. Readers should consult the appropriate Avaya product documentation for further information regarding security and encryption capabilities supported by those Avaya products.

Support for these security and encryption capabilities in any non-Avaya solution component is the responsibility of each individual vendor. Readers should consult the appropriate vendor-supplied product documentation for more information regarding those products.

For the testing associated with these Application Notes, the interface between Avaya systems and the Cetis SIP telephones does not utilize TLS and secure media SRTP encryption features as requested by Cetis.

### 2.1. Interoperability Compliance Testing

The interoperability compliance test included feature and serviceability testing. The feature testing focused on establishing calls between Cetis 3500IP Series and 9700IP Series SIP telephones and Avaya SIP and H.323 telephones and exercising basic telephony features, such as hold, mute, transfer and conference. In addition, hospitality features, such as call forward and do

not disturb were covered. Interoperability compliance testing covered the following features and functionality:

- SIP registration of Cetis 3500IP and 9700IPSIP telephones with IP Office.
- Calls between Cetis telephones and Avaya SIP and H.323 telephones with Direct IP Media (Shuffling) enabled and disabled.
- Calls between the Cetis telephones and the PSTN.
- G.711 and G.729 codec support.
- Transport protocol TCP and UDP.
- Proper recognition of DTMF tones.
- Basic telephony features, including inbound/outbound, hold, mute, call forward, transfer and conference.
- Use of programmable buttons on the Cetis telephones.
- Proper system recovery after a restart of the Cetis telephones and loss of IP connectivity.

The serviceability testing focused on verifying that the Cetis 3500IP Series and 9700IP Series SIP telephones come back into service after re-connecting the Ethernet connect or rebooting the phone.

### 2.2. Test Results

All test cases passed with the following issue noted:

• There is an issue with blind transfer when a Cetis SIP telephone calls an Avaya SIP endpoint in the IPO Primary and the Avaya SIP endpoint makes a blind transfer to an Avaya H.323 endpoint on the Expansion server; after the transfer is completed there is no audio from both endpoints. The issue does not happen with attended transfer, or blind transfer to a SIP endpoint on the expansion server, or blind transfer within the same server. This issue is currently under investigation by Avaya and Cetis.

#### 2.3. Support

For technical support on the Cetis 3500IP and 9700IP Telephones, contact Cetis support via phone, email, or website.

- **Phone:** + 1 (719) 638-8821
- Email: <u>customerservice@cetisgroup.com</u> or <u>sipsupport@cetisgroup.com</u>
- Web: <u>http://www.cetisgroup.com/sipsupport/</u>

### 3. Reference Configuration

**Figure 1** illustrates a sample configuration consisting of Cetis 3500IP Series and 9700IP Series SIP telephones with Avaya IP Office Server Edition. The Cetis SIP telephones registered with Avaya IP Office via SIP. For compliance testing the Cetis 3500IP Series and 9700IP Series SIP telephones registered to the IP Office Server Edition server only and not with the IP500 V2 expansion.

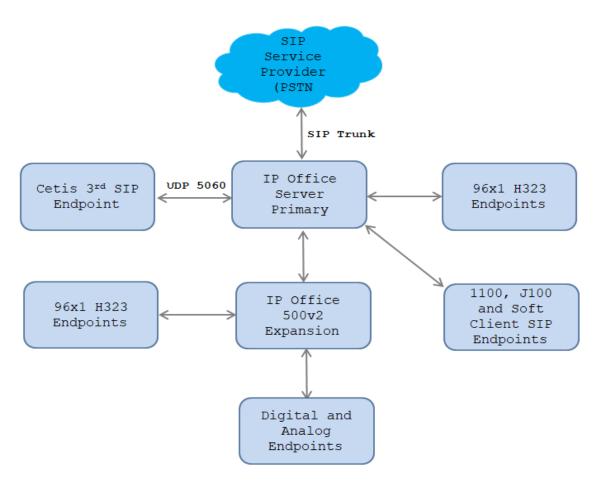

Figure 1: Test Configuration Diagram with IP Office

The following table indicates the IP addresses that were assigned to the systems in the test configuration diagram:

| Description               | IP Address     |
|---------------------------|----------------|
| IP Office Primary         | 10.10.97.110   |
| IP Office 500v2 Expansion | 10.10.97.230   |
| H323 Endpoints            | 10.33.5.10-11  |
| SIP Endpoints             | 10.33.5.12-14  |
| Cetis SIP Endpoints       | 172.16.199.5-6 |

Solution & Interoperability Test Lab Application Notes ©2020 Avaya Inc. All Rights Reserved.

# 4. Equipment and Software Validated

The following equipment and software/firmware were used for the sample configuration provided:

| Equipment                                 | Release/Version |
|-------------------------------------------|-----------------|
| Avaya IP Office Primary Linux running on  | 11.1.0.0.0237   |
| Virtualized Environment                   |                 |
| Avaya IP Office 500V2 Expansion           | 11.1.0.0.237    |
| Avaya IP Office Manager                   | 11.1.0.0.0.237  |
| Avaya 1140E SIP Deskphones                | 4.04.23         |
| Avaya 96x1 IP Deskphones                  | 6.8             |
| Cetis 3500IP Series and 9700IP Series SIP | 3.0.0.53        |
| Telephones                                |                 |

**Note:** Compliance Testing is applicable when the tested solution is deployed with a standalone IP Office 500 V2 and also when deployed with IP Office Server Edition in all configurations.

# 5. Configure Avaya IP Office

This section provides the procedures for configuring Avaya IP Office. The procedures include the following areas:

- Verify Avaya IP Office License
- Obtain LAN IP address
- Enable SIP Registrar
- System Telephony Settings
- Administer Codec Settings
- Administer Extension for Cetis SIP Endpoint
- Administer SIP User for Cetis SIP Endpoint

#### 5.1. Verify Avaya IP Office License

From a PC running the Avaya IP Office Manager application, select Start  $\rightarrow$  Programs  $\rightarrow$  IP Office  $\rightarrow$  Manager to launch the Manager application. Select the correct IP Office system and log in with the appropriate credentials.

The **Avaya IP Office Manager** screen is displayed. From the configuration tree in the left pane, select **License**. Verify that the **3rd Party IP Endpoints** license is "Valid", and that the **Instances** value is sufficient for the desired maximum number of simultaneous registrations.

| Configuration                                          |                                     |           |          | e 👘                    | $\times$ $\checkmark$ $<$ |
|--------------------------------------------------------|-------------------------------------|-----------|----------|------------------------|---------------------------|
| ₽ <b>8</b> BOOTP (7)<br>■ - ∰ Operator (3)             | Licence Remote Server               |           |          |                        |                           |
| ⊡…≪ Solution<br>⊕…1 User(29)                           | Feature                             | Instances | Status   | Expiry Date            | Source 🔨                  |
| 🖶 🎆 Group(2)                                           | Mobile Worker                       | 384       | Obsolete | Never                  | PLDST                     |
| B→Short Code(14)<br>→ Main Code(14)<br>→ Main Code(14) | Office Worker                       | 384       | Valid    | Never                  | PLDST                     |
| (i) Time Profile(0)                                    | Avaya Softphone Licence             | 100       | Valid    | Never                  | PLDST                     |
| Account Code(0)                                        | VMPro TTS (Scansoft)                | 40        | Obsolete | Never                  | PLDST                     |
| 🖶 🌆 User Rights(4)                                     | VMPro TTS Professional              | 40        | Valid    | Never                  | PLDST                     |
|                                                        | IPSec Tunnelling                    | 10        | Obsolete | Never                  | PLDST                     |
| i≕ s i POSE110                                         | Power User                          | 384       | Valid    | Never                  | PLDST                     |
| ⊞…≪ System (1)<br>⊞…行了 Line (6)                        | Customer Service Agent              | 100       | Valid    | Never                  | PLDST                     |
| 🖶 🖘 Control Unit (11)                                  | Customer Service Supervisor         | 100       | Valid    | Never                  | PLDST                     |
| 🗄 🛷 Extension (18)                                     | Avaya IP endpoints                  | 384       | Valid    | Never                  | PLDST                     |
| 🖶 📲 User (23)                                          | IP500 Voice Networking Channels     | 32        | Obsolete | Never                  | PLDST                     |
| 🖻 🎆 Group (2)                                          | SIP Trunk Channels                  | 1024      | Valid    | Never                  | PLDST                     |
|                                                        | IP500 Universal PRI (Additional cha | 100       | Obsolete | Never                  | PLDST                     |
| Service (0)     Encoming Call Route (8)                | CTI Link Pro                        | 5         | Valid    | Never                  | PLDST                     |
| Directory (0)                                          | Wave User                           | 16        | Obsolete | Never                  | PLDST                     |
| - 🕕 Time Profile (0)                                   | 3rd Party IP Endpoints              | 384       | Valid    | Never                  | PLDST                     |
|                                                        | Centralized Endpoints               | 100       | Obsolete | Never                  | PLDST                     |
| Account Code (0)                                       | Essential Edition                   | 5         | Obsolete | Never                  | PLDST                     |
| ticence (40)<br>⊕ ∰ User Rights (13)                   | RR+ Dreferred Edition (/M Dro)      | 5         | Obsolete | Never                  | ×12010                    |
|                                                        | <                                   |           |          |                        | >                         |
|                                                        |                                     |           |          | <u>O</u> K <u>C</u> an | cel <u>H</u> elp          |

KP; Reviewed: SPOC 10/20/2020 Solution & Interoperability Test Lab Application Notes ©2020 Avaya Inc. All Rights Reserved.

#### 5.2. Obtain LAN IP Address

From the configuration tree in the left pane, select **System** to display the **System** screen for the **IPOSE110** in the right pane. Select the **LAN1** tab, followed by the **LAN Settings** sub-tab in the right pane. Make a note of the **IP Address**, which will be used later to configure the Cetis SIP endpoints.

| Configuration                                                                                                    | 2                                                                   | IPOSE110*                                                                                      | 📸 - 🖻   🗙   🗸   <   >    |
|----------------------------------------------------------------------------------------------------|---------------------------------------------------------------------|------------------------------------------------------------------------------------------------|--------------------------|
|                                                                                                    | System LAN1 LAN2 DNS<br>LAN Settings VolP Network                   | Voicemail Telephony Directory Services                                                         | System Events SMTP S + + |
| B Serup (2)<br>B Serup (2)<br>B Short Code(14)<br>Code(14)<br>C | IP Address<br>IP Mask                                               | 10     .     10     .     97     .     110       255     .     255     .     255     .     192 |                          |
| <ul> <li>⊕- See Rights(4)</li> <li>├── → Location(0)</li> <li>□── → IPOSE110</li> <li>□── → System (1)</li> <li>└── → IPOSE110</li> </ul>                                                                                                    | Number Of DHCP IP Addresses<br>DHCP Mode<br>O Server O Client O Dis |                                                                                                | ed                       |

### 5.3. Enable SIP Registrar

Select the **VoIP** sub-tab. Ensure that **SIP Registrar Enable** is checked as shown below. Define the port to be used for the signaling transport, in the test environment **TCP**, **UDP** and **TLS** were used, and the port number was left at the default value.

| 3                                  |                                                           | IPOS      | SE110*        |              |           |            |          | Ľ        | - 🗐   🗙   🔹   | / [ < [ >] |  |  |
|------------------------------------|-----------------------------------------------------------|-----------|---------------|--------------|-----------|------------|----------|----------|---------------|------------|--|--|
| System LAN1 LAN2 DNS               | Voicemail                                                 | Telephony | Directory Ser | vices System | n Events  | SMTP       | SMDR     | VoIP     | VoIP Security | Con • •    |  |  |
| LAN Settings VoIP Network Topology |                                                           |           |               |              |           |            |          |          |               |            |  |  |
| H323 Gatekeeper Enable             |                                                           |           |               |              |           |            |          |          |               |            |  |  |
| 🗌 Auto-create Extn                 | Auto-create Extn Auto-create User H323 Remote Extn Enable |           |               |              |           |            |          |          |               |            |  |  |
| H.323 Signalling over TLS          | Disabled                                                  | `         | ~             | Rer          | note Call | Signalling | g Port 1 | 720      | *             |            |  |  |
| SIP Trunks Enable                  |                                                           |           |               |              |           |            |          |          |               |            |  |  |
| SIP Registrar Enable               |                                                           |           |               |              |           |            |          |          |               |            |  |  |
| Auto-create Extn/User              |                                                           |           |               |              |           | C          | SIP Re   | mote Ext | tn Enable     |            |  |  |
| SIP Domain Name                    | ipocc.o                                                   | om        |               |              |           |            |          |          |               |            |  |  |
| SIP Registrar FQDN                 |                                                           |           |               |              |           |            |          |          |               |            |  |  |
|                                    | 🗹 UD                                                      | Ρ         | UDP Port      | 5060         | ▲<br>▼    | Ren        | note UDP | Port 5   | 060           | *          |  |  |
| Layer 4 Protocol                   | 🗹 та                                                      | Р         | TCP Port      | 5060         | •         | Ren        | note TCP | Port 5   | 060           | ×          |  |  |
|                                    | 🗹 TL:                                                     | S         | TLS Port      | 5061         | •         | Ren        | note TLS | Port 5   | 061           | *          |  |  |
| Challenge Expiry Time (secs)       | 10                                                        | •         |               |              |           |            |          |          |               |            |  |  |
| ٢                                  |                                                           |           |               |              |           |            |          |          |               | >          |  |  |

Solution & Interoperability Test Lab Application Notes ©2020 Avaya Inc. All Rights Reserved. Scroll down for further configuration. The **RTP Port Number Range** can be customized to a specific range of receive ports for the RTP media. Based on this setting, Avaya IP Office requests RTP media to be sent to a UDP port in the configurable range for calls using LAN1. The range used for testing was the Linux default setting of **40750** to **50750**.

|                                            | IPOSE110 📑 - 🖻 🖂 🗸                                                                          | <ul> <li>✓   &lt;</li> </ul> |
|--------------------------------------------|---------------------------------------------------------------------------------------------|------------------------------|
| stem LAN1 LAN2 DNS N                       | Voicemail Telephony Directory Services System Events SMTP SMDR VoIP VoIP Security Contact C | Center                       |
| AN Settings VolP Network Top               | pology                                                                                      |                              |
| ✓ H.323 Gatekeeper Enable                  |                                                                                             |                              |
| Auto-create Extension                      | Auto-create User 🛛 🗌 H.323 Remote Extension Enable                                          |                              |
| H.323 Signaling over TLS Preferm           | red V Remote Call Signaling Port 1720                                                       |                              |
| SIP Trunks Enable                          |                                                                                             |                              |
| 🗹 SIP Registrar Enable                     |                                                                                             |                              |
| Auto-create Extension/User                 | SIP Remote Extension Enable                                                                 |                              |
| SIP Domain Name                            | ipocc.com                                                                                   |                              |
| SIP Registrar FQDN                         |                                                                                             |                              |
| -                                          | UDP UDP Port 5060 Remote UDP Port 5060                                                      |                              |
| Layer 4 Protocol                           | TCP TCP Port 5060 Remote TCP Port 5060                                                      |                              |
| -                                          | ☐ TLS TLS Port 5061 	 Remote TLS Port 5061                                                  |                              |
| Challenge Expiration Time (sec)            | 10                                                                                          |                              |
|                                            |                                                                                             |                              |
| RTP                                        |                                                                                             |                              |
| Port Number Range                          | 750 🖨 Maximum 50750 🖨                                                                       |                              |
| Minimum 40                                 | 1750 🗧 Maximum 50750                                                                        |                              |
| Port Number Range (NAT)                    |                                                                                             |                              |
| Minimum 40                                 | 750 🖨 Maximum 50750 🖨                                                                       |                              |
| 🗹 Enable RTCP Monitoring on Po             | art 5005                                                                                    |                              |
| RTCP collector IP address for phon         |                                                                                             |                              |
| Keepalives                                 |                                                                                             |                              |
| Scope                                      | Disabled V Periodic timeout 0                                                               |                              |
| Initial keepalives                         | Disabled ~                                                                                  |                              |
|                                            |                                                                                             |                              |
|                                            |                                                                                             |                              |
| - DiffServ Settings<br>B8 🖹 DSCP(Hex) B8 🚔 |                                                                                             |                              |
|                                            | Video DSCP (Hex) FC + DSCP Mask (Hex) 88 + SIG DSCP (Hex)                                   |                              |
| 46 🜩 DSCP 46 🖨                             | Video DSCP 63 🗭 DSCP Mask 34 🜩 SIG DSCP                                                     |                              |

### 5.4. System Telephony Settings

Navigate to the **Telephony**  $\rightarrow$  **Telephony** tab on the Details Pane. Choose the **Companding** Law typical for the enterprise location. For North America, U-Law is used. Uncheck the Inhibit Off-Switch Forward/Transfer box to allow call forwarding and call transfer to the PSTN. On completion, click the OK button (not shown).

| x_<br>x_                           |                       | POSE110            |               |                             |                    | 📸 - 🗐 ( >      | (   ✔   <   > |
|------------------------------------|-----------------------|--------------------|---------------|-----------------------------|--------------------|----------------|---------------|
| System LAN1 LAN2 DNS               | Voicemail Telephony   | Directory Services | System Events | SMTP SMDR                   | VoIP VoIP          | Security Cor   | itact Center  |
| Telephony Park & Page Tones &      | & Music Ring Tones St | /I Call Log TL     | Л             |                             |                    |                |               |
| Dial Delay Time (sec)              | 4                     |                    |               | Companding Lav              | V                  |                | ^             |
| Dial Delay Count                   | 0 ‡                   |                    |               | Switch                      | Lir                | ne             |               |
| Default No Answer Time (sec)       | 15 🌲                  |                    |               | ◉ U-Law                     | ۲                  | U-Law Line     |               |
| Hold Timeout (sec)                 | 0 🗘                   |                    |               |                             |                    |                |               |
| Park Timeout (sec)                 | 300 🜲                 |                    |               | 🔿 A-Law                     | 0                  | A-Law Line     |               |
| Ring Delay (sec)                   | 5 🌲                   |                    |               | DSS Status                  |                    |                |               |
| Call Priority Promotion Time (sec) | Disabled              | ▲<br>▼             | _             | ] DSS Status<br>] Auto Hold |                    |                |               |
| Default Currency                   | USD                   | $\sim$             | _             | Dial By Name                |                    |                |               |
| Default Name Priority              | Favor Trunk           | $\sim$             |               | Show Account                | Code               |                |               |
| Media Connection Preservation      | Enabled               | $\sim$             |               | ] Inhibit Off-Swit          |                    | unsfer         |               |
| Phone Failback                     | Automatic             | $\sim$             |               | Restrict Networ             |                    |                |               |
| Login Code Complexity              |                       |                    |               | Include Io                  | ation specific i   | information    |               |
| Enforcement                        |                       |                    |               | 🛛 Drop External C           | ·<br>nly Impromptu | u Conference   |               |
| Minimum length 4 📮                 |                       |                    |               | Visually Differen           | ntiate External C  | Call           |               |
|                                    |                       |                    | ~             | 🖉 High Quality C            | onferencing        |                |               |
| RTCP Collector Configuration       |                       |                    | ~             | Directory Overr             | ides Barring       |                |               |
| Send RTCP to an RTCP Colle         | ctor                  |                    |               | Advertise Calle             | e State To Intern  | nal Callers    |               |
| Server Address                     | 0.0.                  | 0.0                |               | Internal Ring or            | n Transfer         |                |               |
| UDP Port Number                    | 5005                  |                    |               |                             |                    |                |               |
| RTCP reporting interval (sec)      | 5                     | *<br>*             |               |                             |                    |                |               |
|                                    |                       |                    |               |                             |                    |                |               |
|                                    |                       |                    |               |                             |                    |                |               |
|                                    |                       |                    |               |                             |                    |                | ~             |
|                                    |                       |                    |               |                             | <u>0</u> K         | <u>C</u> ancel | <u>H</u> elp  |

#### 5.5. Administer Codec Settings

Navigate to the **VoIP** tab on the Details Pane. Check the **Available Codecs** boxes as required for the IP endpoints. Note that **G.711 ULAW 64K** and **G.711 ALAW 64K** are greyed out and always available. Once available codecs are selected, they can be used or unused by using the horizontal arrows as required. Note that in test **G.711 ULAW 64K** and **G.729(a) 8K CS-ACELP** were used as the default codecs. The order of priority can be changed using the vertical arrows. On completion, click the **OK** button (not shown).

| ×××                   |                                                            |       |                      |           |           | IPOSE110           |                                                    | 🚽 - 🗐 [ 🗙 [ | ✓   <   > |
|-----------------------|------------------------------------------------------------|-------|----------------------|-----------|-----------|--------------------|----------------------------------------------------|-------------|-----------|
| System                | LAN1                                                       | LAN2  | DNS                  | Voicemail | Telephony | Directory Services |                                                    |             |           |
| Allow I               | Direct Me                                                  |       | or Phone<br>n NAT Lo | _         |           | ×<br>V             |                                                    |             |           |
| S<br>S<br>S<br>S<br>S | able Cod<br>.711 ULA<br>.711 ALA<br>.722 64K<br>.729(a) 8H | N 64K | LP                   | Unused    | ALAW 64K  | ion                | Selected<br>G.711 ULAW 64K<br>G.729(a) 8K CS-ACELP |             |           |

### 5.6. Administer Extension for Cetis SIP Endpoint

From the configuration tree in the left pane, right-click on **Extension** and select **New SIP** (not shown) from the pop-up list to add a new SIP extension. Enter the desired extension for the **Base Extension** field, a password in **Phone Password** and **Confirm Phone Password** fields as shown below.

Note that this is the password that Cetis SIP phone will be used to register to IP Office, if the **Phone Password** field is left blank, the login code in the **Telephony** (**Supervisor Settings**) tab of SIP User will be used to register to IP Office. The Phone Password is more secure than the login code because they combine number and character while the login code accepts only the number.

| Configuration                                                                | E SIP Exte                | nsion: 11203 4306  | 📸 - 🔛   🗙   🗸   <   > 🛔                |
|------------------------------------------------------------------------------|---------------------------|--------------------|----------------------------------------|
|                                                                              | Extension VoIP            |                    |                                        |
| ⊕…∰ Operator (3)<br>⊡…, Solution                                             | Extension ID              | 11203              | ^                                      |
| ⊞¶ User (35)<br>⊕¶ Group(1)                                                  | Base Extension            | 4306               |                                        |
| Short Code (46)     Directory(0)                                             | Phone Password            | •••••              | Ô                                      |
| Time Profile(0)                                                              | Confirm Phone Password    | •••••              |                                        |
| 🗄 📲 User Rights(11)                                                          | Caller Display Type       | On                 |                                        |
| E See Location(2)<br>E See IPOSE110                                          | Reset Volume After Calls  |                    |                                        |
| ⊕-≪ System (1)<br>⊕∱7 Line (5)<br>⊕-≪ Control Unit (8)<br>⊕-≪ Extension (13) | Device Type               | Unknown SIP device |                                        |
| 🕀 📲 User (18)                                                                | Location                  | Automatic          |                                        |
| Group (0)                                                                    | Fallback As Remote Worker | Auto               |                                        |
| Service (0)                                                                  | Module                    | 0                  |                                        |
| IP Route (4)<br>► License (35)                                               | Port                      | 0                  |                                        |
| ⊕¥ ARS (1)     ⊕ ₩ Location (2)     ⊕ ₩ Authorization Code     ⊕ ₩ EXP110    | Disable Speakerphone      |                    | ~                                      |
|                                                                              | <                         |                    | >                                      |
| < >                                                                          |                           |                    | <u>O</u> K <u>C</u> ancel <u>H</u> elp |

Select the **VoIP** tab and retain the default values in the all fields. During the compliance test, Cetis SIP endpoint was tested with G.711 and G.729 codecs. Enable **Allow Direct Media Path** so that audio/RTP flows directly between two SIP endpoints without using media resources in Avaya IP Office Server Edition. Note that **Media Security** should be set to "Disabled" for Cetis SIP endpoint that does not support the media security.

| Configuration                                                                                                    | 32                            | SIP Extension: 11203 4306*                                                                                 | 📸 - 🕑   🗙   🗸   s 🛔                                                                                                    |
|----------------------------------------------------------------------------------------------------|-------------------------------|----------------------------------------------------------------------------------------------------|----------------------------------------------------------------------------------------------------|
| 🖶 📲 🖁 BOOTP (3)                                                                                                    | Extension VolP                |                                                                                                    |                                                                                                    |
| Operator (3)     Solution     User (35)     Group(1)     Directory(0)     Code (46)     Origon P A Short Code (46)     Origon P A Short Code (0)     Code (0)     Code (0)     Code (0)     Output December 200     Output December 200     Output Deceember 200     Output December 200     Output December 200     Out | IP Address<br>Codec Selection | 0 . 0 . 0 . 0<br>System Default<br>Unused<br>G.711 ALAW 64K<br>G.711 ALAW 64K<br>G.729(a) 8K CS-ACELP<br>C | <ul> <li>□ Local Hold Music</li> <li>☑ Re-invite Supported</li> <li>□ Codec Lockdown</li> <li>☑ Allow Direct Media Path</li> </ul> |
| <b>*</b> > 11211 4302<br><b>*</b> > 11200 4303<br><b>*</b> > 11201 4304                                                                                                    |                               |                                                                                                    | _                                                                                                    |
|                                                                                                    | Reserve License               | None                                                                                                    | ~                                                                                                    |
| <b>%</b> 11203 4306<br><b>%</b> 11204 4307                                                                                                    | Fax Transport Support         | None                                                                                                    | ~                                                                                                    |
| 11206 4308 11205 4309                                                                                                    | DTMF Support                  | RFC2833/RFC4733                                                                                            | ~                                                                                                    |
| > 11207 4343<br>> 11212 4362                                                                                                    | 3rd Party Auto Answer         | None 🗸                                                                                                    |                                                                                                    |
|                                                                                                    | Media Security                | Disabled ~                                                                                                 |                                                                                                    |
| Service (0)                                                                                                    |                               |                                                                                                    | OK Cancel Help                                                                                                    |
| Ready                                                                                                    |                               |                                                                                                    | <b>a</b>                                                                                                    |

Repeat the same procedure to create another extension 4307 for second Cetis SIP phone.

### 5.7. Administer SIP User for Cetis SIP Endpoint

From the configuration tree in the left pane, do a right-click on **User** and select **New** from the pop-up window (now shown). Enter desired values for the **Name** and **Full Name** fields. For the **Extension** field, enter the SIP extension number as created above.

| 🐮 Avaya IP Office Manager for Se                                                                                                    | erver Edition IPOSE110 [11.1.0.0                                                                                                    | .0 build 237]                                          |            | _               |              | ×          |
|----------------------------------------------------------------------------------------------------|----------------------------------------------------------------------------------------------------|--------------------------------------------------------|------------|-----------------|--------------|------------|
| <u>F</u> ile <u>E</u> dit <u>V</u> iew <u>T</u> ools <u>H</u>                                                                                                    | lelp                                                                                                    |                                                        |            |                 |              |            |
| IPOSE110 • User                                                                                                    | <ul> <li>4306 43</li> </ul>                                                                                                    | •06 🔹 🕴 🚨 🖙 🖬 🖪 🔛 🔺 🕟                                  | / 🛎 🖪      | ]               |              |            |
| Configuration                                                                                                    |                                                                                                    | 4306: 4306                                             | 🔺 - 🖆      | ] 🗙   🖌         | <   >        | <i>A</i> 7 |
| Directory(0)     Time Profile(0)     Account Code(0)     Disectory(2)     Time Profile(0)     Diservice (1)     Diservice (1)     Diservice (2)     Diservice (2)     Di | Voicemail DND Name Password Confirm Password Unique Identity Conference PIN Confirm Audio Conference PIN Account Status Full Name Extension Email Address Locale Priority System Phone Rights ACCS Agent Type Profile | Short Codes Source Numbers Telephony Forwarding   4306 |            | Voice Recording | But          | <          |
| < · · · · · · · · · · · · · · · · · · ·                                                                                                    |                                                                                                    | -                                                      | <u>0</u> K | <u>C</u> ancel  | <u>H</u> elp |            |
| Sent 100% of IPOSE110                                                                                                    |                                                                                                    |                                                        |            |                 | Γ            | <u>.</u>   |

Select the **Voicemail** tab and select **Voicemail On** to enable voicemail and enter a passcode in the **Voicemail Code** and **Confirm Voicemail Code** field.

| Configuration                                                                                                    | Z       |               |         |             | 4306: 4306       | r             |            | <b>-</b>   | 😬   🗙   🗸   <   > 🦽         |
|----------------------------------------------------------------------------------------------------|---------|---------------|---------|-------------|------------------|---------------|------------|------------|-----------------------------|
| Directory(0)     Time Profile(0)                                                                                                    | User    | Voicemail     | DND     | Short Cod   | es Source Num    | ers Telephony | Forwarding | Dial In    | Voice Recording But • •     |
| Account Code(0)                                                                                                    | Voicem  | ail Code      |         |             |                  | ]             |            |            | Voicemail On                |
| 🗄 🏰 User Rights(11)                                                                                                    |         |               |         |             |                  | ]             |            |            | -                           |
| ia in the second second secon | Confirr | n Voicemail ( | Lode    | •••••       |                  |               |            | L          | ] Voicemail Help            |
| E System (1)                                                                                                    | Voicem  | ail Email     |         |             |                  |               |            |            | Voicemail Ringback          |
| ⊕ f Line (5)                                                                                                    |         |               |         |             |                  | _             |            |            | Voicemail Email Reading     |
| 🕀 🖘 Control Unit (8)                                                                                                    |         |               |         |             |                  |               |            |            | UMS Web Services            |
|                                                                                                    |         |               |         |             |                  |               |            |            | Enable GMAIL API            |
| User (18)                                                                                                    |         |               |         |             |                  |               |            |            | Endble GIVIAIL API          |
| 4300 4300                                                                                                    | Voicer  | mail Email—   |         |             |                  |               |            |            |                             |
| 4301 4301                                                                                                    | Off     |               | O Fo    | rward 🔿 Ale | rt               |               |            |            |                             |
| 4302 4302                                                                                                    |         | Breakout      | _ · ·   |             |                  |               |            |            |                             |
|                                                                                                    | DIME    | Breakout      |         |             |                  |               |            |            |                             |
| 4305 4305                                                                                                    | Recep   | tion/Breakou  | ut (DTI | VIF 0)      | System Default ( | )             |            | $\sim$     |                             |
| 4306 4306                                                                                                    | (i)     |               |         |             | -                |               |            |            |                             |
| 4307 4307                                                                                                    | -       |               |         |             |                  |               |            |            |                             |
|                                                                                                    | Break   | out (DTMF 2)  | )       |             | System Default ( | )             |            | ~          |                             |
| 4361 Agent 4                                                                                                    | 1       |               |         |             |                  |               |            |            |                             |
|                                                                                                    | Break   | out (DTMF 3)  | )       |             | System Default ( |               |            | $\sim$     |                             |
|                                                                                                    | i       |               |         |             |                  |               |            |            |                             |
| 6007 Agent 6                                                                                                    |         |               |         |             |                  |               |            |            |                             |
| 6009 Agent 6                                                                                                    |         |               |         |             |                  |               |            |            |                             |
| 6010 Agent 6                                                                                                    |         |               |         |             |                  |               |            |            |                             |
| Group (0)                                                                                                    |         |               |         |             |                  |               |            |            |                             |
| Service (0)                                                                                                    |         |               |         |             |                  |               |            |            |                             |
| Incoming Call Re                                                                                                    | <       |               |         |             |                  |               |            |            | >                           |
| IP Route (4)                                                                                                    |         |               |         |             |                  |               |            |            |                             |
| License (35)                                                                                                    |         |               |         |             |                  |               |            | <u>0</u> K | <u>C</u> ancel <u>H</u> elp |
| Sent 100% of IPOSE110                                                                                                    |         |               |         |             |                  |               |            |            | <u></u>                     |

Select the **Telephony** tab followed by the **Call Settings** sub-tab. Note that **Call Waiting On** is required to allow a secondary incoming call to Cetis SIP endpoint; otherwise, a second incoming call would be denied.

| Configuration                                | ××× | 2       |           |         |            |          | 4       | 306: 4306    | 5*       |           |            | <b>–</b> * | 🖻   🗙   🗸   <          | > 🛷 |
|----------------------------------------------|-----|---------|-----------|---------|------------|----------|---------|--------------|----------|-----------|------------|------------|------------------------|-----|
| Directory(0)                                 |     | User    | Voice     | mail    | DND        | Short    | Codes   | Source Nun   | nbers    | Telephony | Forwarding | Dial In    | Voice Recording Bu     | ••  |
| Account Code(0)                              |     | Call Se | ttings    | Supe    | ervisor Se | ttings   | Multi-  | line Options | Call L   | .og TUI   |            |            |                        |     |
| ⊕∰ User Rights(11)<br>⊕                      |     | Outsic  | de Call S | Seque   | ence       |          |         | Default Ring |          |           | ~          | 🗹 Call     | Waiting On             |     |
|                                              |     | Inside  | Call Se   | quen    | ce         |          |         | Default Ring |          |           | ~          | Ansv       | wer Call Waiting On Ho | ld  |
| ⊞                                            |     | Ringb   | ack Seq   | quenc   | e          |          |         | Default Ring |          |           | ~          | 🗌 Busy     | on Held                |     |
|                                              |     | No An   | nswer T   | ime (s  | sec)       |          |         | System Defa  | ult (15) |           | •          | Off-       | hook Station           |     |
| 🖻 📲 User (18)<br>🔐 NoUser                    |     | Wrap-   | Up Tim    | ne (se  | c)         |          |         | 2            |          |           | <b></b>    |            |                        |     |
| 4300 4300                                    |     | Transf  | er Retu   | ırn Tin | ne (sec)   |          |         | Off          |          |           | <b>^</b>   |            |                        |     |
| <b>4</b> 4301 4301<br><b>4</b> 4302 4302     |     | Call C  | ost Mai   | rk-Up   |            |          |         | 100          |          |           |            |            |                        |     |
| <b>2</b> + 4303 4303<br><b>2</b> + 4304 4304 |     | Adver   | tise Cal  | llee St | ate To In  | ternal C | Callers | System Defa  | ult (Off | f)        | ~          |            |                        |     |

KP; Reviewed: SPOC 10/20/2020 Solution & Interoperability Test Lab Application Notes ©2020 Avaya Inc. All Rights Reserved. 14 of 27 3500-9700-IPO11 Select the **Supervisor Settings** sub-tab and enter a desired **Login Code**. The **Login Code** is the password that will be used by Cetis SIP endpoint to register with IP Office Server Edition.

| 🖞 Avaya IP Office Manager for Se                                          | rver Edition IPOSE110 [11.1.0.0.0 build 237] |                                                              | – 🗆 X                             |
|---------------------------------------------------------------------------|----------------------------------------------|--------------------------------------------------------------|-----------------------------------|
| File Edit View Tools H                                                    | elp                                          |                                                              |                                   |
| IPOSE110 • User                                                           | ✓ 4306 4306                                  | - 🛛 - 🗐 - 🖌                                                  | 2 🖬 🔺 🛹 🛎 🕢                       |
| Configuration                                                             | 2                                            | 4306: 4306*                                                  | 📥 - 🖻   🗙   🗸   <   > 🦔           |
| Directory(0)  Time Profile(0)  Account Code(0)  Directory User Rights(11) | Call Settings Supervisor Settings Mu         | es Source Numbers Telephony<br>Iti-line Options Call Log TUI |                                   |
| i∃ 🤯 Location(2)<br>i∃ 🖘 IPOSE110                                         | Login Code                                   |                                                              | rce Login                         |
| 🗄 🖏 System (1)                                                            | Confirm Login Code                           |                                                              |                                   |
| ⊞…行了 Line (5)<br>⊞…≪ Control Unit (8)                                     | Login Idle Period (sec)                      | Fo                                                           | rce Account Code                  |
| Extension (13)                                                            | Monitor Group <none></none>                  | ✓ □ Fo                                                       | rce Authorization Code            |
| User (18)                                                                 | Coverage Group <none></none>                 | ~ 🗌 In                                                       | coming Call Bar                   |
| 4300 4300                                                                 | Status on No-Answer Logged On (              | No change) 🗸 🗌 Oo                                            | utgoing Call Bar                  |
| 4302 4302                                                                 |                                              | 🗌 In                                                         | hibit Off-Switch Forward/Transfer |
|                                                                           | Privacy Override Group <none></none>         | ~ 🗌 Ca                                                       | in Intrude                        |
| 4305 4305                                                                 | Reset Longest Idle Time                      | ✓ Ca                                                         | nnot Be Intruded                  |
|                                                                           | All Calls                                    |                                                              | in Trace Calls                    |
| 4308 4308                                                                 | O External Incoming                          |                                                              | eny Auto Intercom Calls           |
|                                                                           |                                              |                                                              |                                   |
|                                                                           | <                                            |                                                              | >                                 |
| License (35)                                                              |                                              |                                                              | <u>O</u> K <u>Cancel H</u> elp    |
| Sent 100% of IPOSE110                                                     |                                              |                                                              | <u>.</u>                          |

# 6. Configure Cetis SIP Telephones

Access the Cetis SIP telephones web interface using the URL "http://ip-address" in an Internet browser window, where "ip-address" is the IP address of the Cetis telephone. By default, DHCP is enabled on the Cetis telephones. For this compliance test, a dynamic IP address was assigned to the Cetis telephone. To determine the IP address assigned to the Cetis telephone, enter \*\*47# on the telephone to hear the IP address.

|          | USER LOGIN   |  |
|----------|--------------|--|
| Username |              |  |
| Password |              |  |
|          | Login Cancel |  |

### 6.1. Network Settings

To view the network configuration, select the **WAN Settings** under the **Network Settings** section.

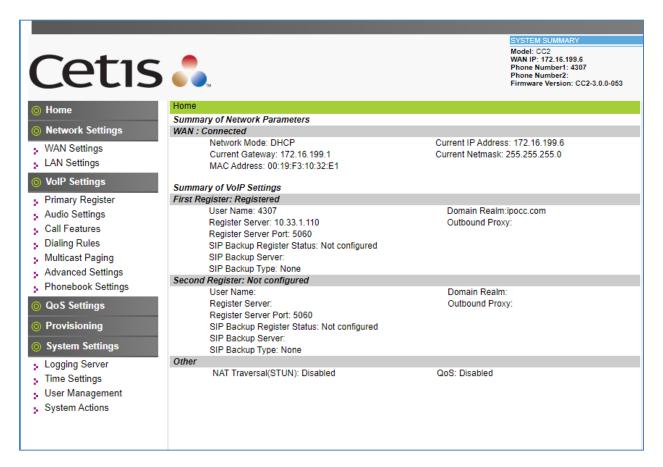

*Note*: Cetis SIP firmware follows a naming convention based on model.

All Cetis IP phones share the same base chipset and firmware, meaning that models using the same number firmware version share the same traits and compatibility. Server registrations, SIP messaging, and call control are all the same. The different model prefixed versions are to accommodate variances in single vs. 2-line capability, corded vs. cordless radio handsets and LCD display screen sizes. Example: C32-3.0.0-050.bin is the firmware for Cetis Corded 2-line models including 3500IP and 9700IP.

In the **WAN Settings** page, provide the following information:

- Basic Settings
- Static IP Settings
- **PPPoE Settings**
- 802.1X Settings
- LLDP Settings

During the compliance test, dynamic IP address was utilized. The following screen show what was configured and used.

|                                     |                                      |                                | SYSTEM SUMMARY                                                                                                 |
|-------------------------------------|--------------------------------------|--------------------------------|----------------------------------------------------------------------------------------------------|
| Cetis                               |                                      |                                | Model: CC2<br>WAN IP: 172.16.199.6<br>Phone Number1: 4307<br>Phone Number2:<br>Firmware Version: CC2-3.0.0-053 |
| <b>⊚</b> Home                       | Home • Network Settings              | WAN Settings                   |                                                                                                    |
| Network Settings                    | WAN Settings                         |                                |                                                                                                    |
|                                     | WAN Interface: Connected             |                                |                                                                                                    |
| WAN Settings                        | Basic Settings                       |                                |                                                                                                    |
| LAN Settings                        | Network Mode                         | DHCP O Fixed O PPPoE           |                                                                                                    |
| ⊘ VolP Settings                     | Link Mode                            | AUTO 🗸                         |                                                                                                    |
| Primary Register                    | Primary DNS                          | 8.8.8.8                        |                                                                                                    |
| Audio Settings                      | Secondary DNS                        | 8.8.4.4                        |                                                                                                    |
| Call Features                       | Static IP Settings (Required if Netw | rork Mode is set to Static IP) |                                                                                                    |
| Dialing Rules                       | Static IP Address                    | 192.168.1.100                  |                                                                                                    |
| Multicast Paging                    | Subnet Mask                          | 255.255.255.0                  |                                                                                                    |
| Advanced Settings                   | Default Gateway                      | 192.168.1.1                    |                                                                                                    |
| Phonebook Settings                  | PPPoE Settings (Required if Netwo    | ork Mode is set to PPPoE)      |                                                                                                    |
|                                     | User Account                         |                                |                                                                                                    |
| QoS Settings                        | Password                             |                                |                                                                                                    |
| Provisioning                        | 802.1X Settings                      |                                |                                                                                                    |
| System Settings                     | 802.1X                               | Disable 🗸                      |                                                                                                    |
|                                     | User Name                            |                                |                                                                                                    |
| Logging Server                      | Password                             |                                |                                                                                                    |
| Time Settings                       | Туре                                 | multicast 🖌                    |                                                                                                    |
| <ul> <li>User Management</li> </ul> | LLDP Settings                        |                                |                                                                                                    |
| <ul> <li>System Actions</li> </ul>  | LLDP                                 | Enable 🗸                       |                                                                                                    |
|                                     | Packet Interval                      | 120                            |                                                                                                    |
|                                     |                                      | Apply Cancel                   |                                                                                                    |

### 6.2. VoIP Settings

Select **Primary Register** under the **VoIP Settings** section. In the **Register Server** section, provide the following information:

- Use Service Select Enable.
- **Display Name** Enter a descriptive name.
- Register Server Address Enter the LAN1 IP address of IP Office.
- **Register Server Port** Enter **5060** for UDP.
- User Name Enter the user name created in Section 5.7.
- Authorization User Name Enter the user name as configured in Section 5.7.
- **Password** Enter the password created in Section 5.6.
- **Domain Realm** Used **ipocc.com** during the test.
- Leave other fields at default value.

|                                                             |                                 |                          | SYSTEM SUMMARY                                                                                                 |
|-------------------------------------------------------------|---------------------------------|--------------------------|----------------------------------------------------------------------------------------------------|
| Cetis                                                       |                                 |                          | Model: CC2<br>WAN IP: 172.16.199.6<br>Phone Number1: 4307<br>Phone Number2:<br>Firmware Version: CC2-3.0.0-053 |
| O Home                                                      | Home • VoIP Settings • Pr       | imary Register           |                                                                                                    |
| Natural Cattings                                            | Primary Register                |                          |                                                                                                    |
| Network Settings                                            | First Server: Registered        | Backup Server: Not confi | gured                                                                                                    |
| WAN Settings                                                | First Register Server           |                          |                                                                                                    |
| LAN Settings                                                | Use Service                     | Enable 🗸                 |                                                                                                    |
| VolP Settings                                               | Display Name                    |                          |                                                                                                    |
| Primary Register                                            | User Name                       | 4307                     |                                                                                                    |
| Audio Settings                                              | Authorization User Name         | 4307                     |                                                                                                    |
| Call Features                                               | Password                        | •••••                    |                                                                                                    |
| Dialing Rules                                               | Register Server Port            | 5060                     |                                                                                                    |
| Multicast Paging                                            | Register Server Address         | 10.33.1.110              |                                                                                                    |
| Advanced Settings                                           | Domain Realm                    | ipocc.com                |                                                                                                    |
| Phonebook Settings                                          | Outbound proxy                  | 10.33.1.110              |                                                                                                    |
| QoS Settings                                                | Register Expire                 | 300                      |                                                                                                    |
| Provisioning                                                | SIP Backup Type                 | None 🗸                   |                                                                                                    |
| System Settings                                             | SIP Backup Server               |                          |                                                                                                    |
|                                                             | MWI Subscribe                   | Enable 🗸                 |                                                                                                    |
| Logging Server                                              | Subscribe Expire                | 300                      |                                                                                                    |
| Time Settings<br>User Menagement                            | Second Server: Not configured   | Backup Server: Not confi | gured                                                                                                    |
| <ul> <li>User Management</li> <li>System Actions</li> </ul> | Second Register Server          |                          |                                                                                                    |
| System Actions                                              | Use Service<br>Protocol Control | Disable 🗸                |                                                                                                    |
|                                                             | Local SIP Port                  | 5060                     |                                                                                                    |
|                                                             | Local RTP Port                  | 20000                    |                                                                                                    |
|                                                             |                                 |                          |                                                                                                    |
|                                                             | Keep Alive Packet               | Off                      |                                                                                                    |
|                                                             | Keep Alives Period              | 60                       |                                                                                                    |

In the **Protocol Control** section, provide the following values.

- **DTMF S**elect the RFC2833 option.
- **SIP Tranport** Select **UDP** from the dropdown menu.
- Leave other fields at default value.

Click **Apply** button to save the changes.

| Cetis 👶                                                                                      |                                                                                                    | SYSTEM SUMMARY<br>Model: CC2<br>WAN IP: 172.16.199.6<br>Phone Number1: 4307<br>Phone Number2:<br>Firmware Version: CC2-3.0.0-053 |
|----------------------------------------------------------------------------------------------|----------------------------------------------------------------------------------------------------|----------------------------------------------------------------------------------------------------|
| <ul> <li>Provisioning</li> <li>Session Sw</li> <li>System Settings</li> <li>PRACK</li> </ul> | configured     Backup Service       ver     Disable ▼       ort     5060       Port     20000       Packet     Off ● On       Period     60       ● RFC2833 ○ Inband       NFO Mode     Send */# ▼       NAPTR/SRV ▼       Max     150       Call Rejection     ● Off ○ On       itch     Disable ▼       ne (Min=90s)     1800       Disable ▼     Enable ▼ | er: Not configured                                                                                                    |

Select **Audio Settings** under the **VoIP Settings** section. In this page, a customer can prioritize codec settings. The picture below shows the list of codecs used for the compliance test.

|                    |                          |                 | SYSTEM SUMMARY                                                                                                 |
|--------------------|--------------------------|-----------------|----------------------------------------------------------------------------------------------------|
| Cetis              |                          |                 | Model: CC2<br>WAN IP: 172.16.199.6<br>Phone Number1: 4307<br>Phone Number2:<br>Firmware Version: CC2-3.0.0-053 |
| O Home             | Home • VoIP Settings • A | udio Settings   |                                                                                                    |
| Network Settings   | Audio Settings           |                 |                                                                                                    |
|                    | Sound and Volume Control |                 |                                                                                                    |
| WAN Settings       | Handset                  | 5 (1~7)         |                                                                                                    |
| LAN Settings       | Speaker                  | 7 (1~7)         |                                                                                                    |
| VolP Settings      | Ringer Tone              | 1 (1~7)         |                                                                                                    |
| Primary Register   | Signal Standard          | United States V |                                                                                                    |
| Audio Settings     | Ringer                   | Off 	€ On       |                                                                                                    |
| Call Features      | Ringer Type              | ringer 1 V      |                                                                                                    |
| Dialing Rules      | Codecs Settings          |                 |                                                                                                    |
| Multicast Paging   | Codec Priority 1         | G.711u 💙        |                                                                                                    |
| Advanced Settings  | Codec Priority 2         | G.729 ¥         |                                                                                                    |
| Phonebook Settings | Codec Priority 3         | G.711a 🗸        |                                                                                                    |
| QoS Settings       | Codec Priority 4         | G.723.1 🗸       |                                                                                                    |
| Provisioning       | Codec Priority 5         | ilbc 🗸          |                                                                                                    |
|                    | Codec Priority 6         | G.722 ¥         |                                                                                                    |
| System Settings    | Packet Data Size         | 20 ms 🗸         |                                                                                                    |
| Logging Server     | - iLBC 15.2K             | ● Off ○ On      |                                                                                                    |
| Time Settings      | G.723.1 5.3K             | ● Off ◯ On      |                                                                                                    |
| 💡 User Management  | Voice VAD/CNG            |                 |                                                                                                    |
| System Actions     | Voice VAD                | ● Off ◯ On      |                                                                                                    |
|                    | CNG                      | ● Off ◯ On      |                                                                                                    |
|                    | Codec ID Settings        |                 |                                                                                                    |
|                    | DTMF Payload(RFC2833)    | 101 (95~127)    |                                                                                                    |
|                    |                          | Apply Cancel    |                                                                                                    |

Select **Call Features** under the **VoIP Settings** section. In this page, a customer can program the memory buttons. For Cetis SIP phone comes with 10 memory buttons. Enter the voicemail short code of IP Office in the **MWI Number** box this setting allows user to access to the voicemail system by press **Message** button the phone.

|                             | Model: CC2<br>WAN IP: 172.16.199.6<br>Phone Number1: 4307<br>Phone Number2:<br>Firmware Version: CC2-3                                                                                                    | .0.0-053                                                                                                    |
|-----------------------------|----------------------------------------------------------------------------------------------------|----------------------------------------------------------------------------------------------------|
| Home • VoIP Settings        | Call Features                                                                                                    |                                                                                                    |
| Call Features               |                                                                                                    |                                                                                                    |
| Programmable Keys & MWI Nun | nber                                                                                                    |                                                                                                    |
| Memory 1:                   | Transfer 🗸                                                                                                    |                                                                                                    |
| Memory 2:                   | Memory 🗸                                                                                                    |                                                                                                    |
| Memory 3:                   | Memory V                                                                                                    |                                                                                                    |
| Memory 4:                   | Memory V                                                                                                    |                                                                                                    |
| Memory 5:                   | Memory 🗸                                                                                                    |                                                                                                    |
| Memory 6:                   | Memory 🗸                                                                                                    |                                                                                                    |
| Memory 7:                   | Memory V                                                                                                    |                                                                                                    |
| Memory 8:                   | Memory V                                                                                                    |                                                                                                    |
| Memory 9:                   | Memory V                                                                                                    |                                                                                                    |
|                             | Memory V                                                                                                    |                                                                                                    |
|                             |                                                                                                    |                                                                                                    |
| Park Mode                   |                                                                                                    |                                                                                                    |
| Hold Key Active:            |                                                                                                    |                                                                                                    |
|                             |                                                                                                    |                                                                                                    |
|                             |                                                                                                    |                                                                                                    |
| Hotline                     |                                                                                                    |                                                                                                    |
| Warm Line Time              | 4 (0~30 sec)                                                                                                    |                                                                                                    |
| Auto Answer                 |                                                                                                    |                                                                                                    |
|                             |                                                                                                    |                                                                                                    |
|                             |                                                                                                    |                                                                                                    |
|                             |                                                                                                    |                                                                                                    |
|                             |                                                                                                    |                                                                                                    |
|                             | Home       VolP Settings         Call Features         Programmable Keys & MWI Num         Memory 1:         Memory 2:         Memory 3:         Memory 4:         Memory 5:         Memory 6:         Memory 7:         Memory 9:         Memory 10:         MWI Number:         Park Mode         Hold Key Active:         Hold Key Idle:         Call Features         Hotline         Warm Line Time | Home       • VolP Settings       • Call Features         Call Features       Programmable Keys & MWI Number         Memory 1:       Transfer       •         Memory 2:       Memory •       •         Memory 3:       Memory •       •         Memory 4:       Memory •       •         Memory 5:       Memory •       •         Memory 6:       Memory •       •         Memory 7:       Memory •       •         Memory 9:       Memory •       •         Memory 9:       Memory •       •         Memory 10:       Memory •       •         Memory 10:       Memory •       •         Mode       Default •       •         Hold Key Active:       •       •         Hold Key Idle:       •       •         Varm Line Time       4       (0~30 sec)         Auto Answer       Off I On       •         Auto Answer Time Out       4       (0~30 sec)         Forward Number       4303       • |

Under the **Call Features** section in the right pane, two features (Auto Answer, Do Not Disturb and Call Forward) are tested.

After the configuration is completed, click **Apply**.

| Cetis                                                     | Ты               |                |              | SYSTEM SUMMARY<br>Model: CC2<br>WAN IP: 172.16.199.6<br>Phone Number1: 4307<br>Phone Number2:<br>Firmware Version: CC2-3.0.0-053 |
|-----------------------------------------------------------|------------------|----------------|--------------|----------------------------------------------------------------------------------------------------|
| O Home                                                    | Call Features    |                |              |                                                                                                    |
| Network Settings                                          | Hotline          |                |              |                                                                                                    |
| • WAN Settings                                            | Warm             | ine Time       | 4 (0~30 sec) |                                                                                                    |
| LAN Settings                                              | Auto A           | nswer          | ○ Off        |                                                                                                    |
|                                                           | Auto A           | nswer Time Out | 4 (0~30 sec) |                                                                                                    |
| VolP Settings                                             | Forwar           | d Type         | Disable 🗸    |                                                                                                    |
| Primary Register<br>Audio Cottingen                       | Forwar           | d Number       | 4303         |                                                                                                    |
| <ul> <li>Audio Settings</li> <li>Call Features</li> </ul> | Enable           | Call Time Out  | Enable 🗸     |                                                                                                    |
| Dialing Rules                                             | No Ans           | wer Time Out   | 20           |                                                                                                    |
| Multicast Paging                                          | Call Wa          | aiting         | ⊖ Off        |                                                                                                    |
| Advanced Settings                                         | Do Not           | Disturb        | ● Off ○ On   |                                                                                                    |
| Phonebook Settings                                        | Ban Ou           |                | ● Off ○ On   |                                                                                                    |
| QoS Settings                                              |                  | Any Call       | ⊖ Off        |                                                                                                    |
|                                                           | Display Settings | ontract        | 4 (1~8)      |                                                                                                    |
| Provisioning                                              |                  | g Message      | 4 (1~8)      |                                                                                                    |
| System Settings                                           | Greeur           | g message      |              |                                                                                                    |
| Logging Server                                            |                  |                | Apply Cancel |                                                                                                    |
| Time Settings                                             |                  |                |              |                                                                                                    |
| <ul> <li>User Management</li> </ul>                       | Blocked List Set |                |              |                                                                                                    |
| System Actions                                            | Position         | Number         |              | Select                                                                                                    |
|                                                           | 1                |                |              |                                                                                                    |
|                                                           | 1                |                |              |                                                                                                    |
|                                                           | 2                |                |              |                                                                                                    |
|                                                           | 3                |                |              |                                                                                                    |

# 7. Verification Steps

This section provides the tests that can be performed to verify proper configuration of IP Office and Cetis SIP Telephones.

### 7.1. Verify Cetis SIP Telephones

Select **VOIP Settings** in the left pane to display the **VoIP Summary** page. Verify that the **Primary Register** is set to *Registered*.

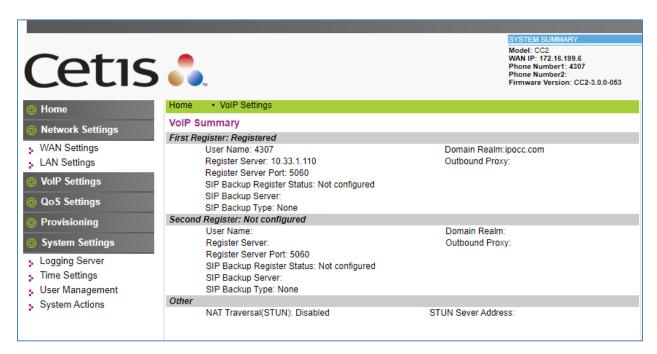

### 7.2. Verify Avaya IP Office

From a PC running the Avaya IP Office Monitor application, select Start  $\rightarrow$  Programs $\rightarrow$  IP Office  $\rightarrow$  System Monitor to launch the application. The Avaya IP Office SysMonitor screen is displayed, as shown below. Select Status  $\rightarrow$  SIP Phone Status from the top menu.

| Avaya IP Office SysMonitor - Monitoring 10.33.1.110 ; Log Set                                                                                                    | tings - C:\Users\\sysmonitorsettings.ini — 🗆 🗙                                                                                                    |
|----------------------------------------------------------------------------------------------------|----------------------------------------------------------------------------------------------------|
| File Edit View Filters Status Help                                                                                                    |                                                                                                    |
| File       Edit       View       Filters       Status       Help         Image: Status       Image: Status       US PRI Trunks       Ctrl+I         Image: Status       Image: Status       US PRI Trunks       Ctrl+I         Image: Status       Image: Status       US PRI Trunks       Ctrl+I         Image: Status       Image: Status       SIP Tcp User Data       SIP Tcp User Data         Image: Status       SIP Tcp User Data       SIP Tcp User Data       SIP Tcp User Data         Image: Status       Status       Voicemail Sessions       SCN Licence         Ottidialer Status       IPV6 Config       Small Community Networking         O8:40:54       2197007723m       Map Status       Conference Status         O8:40:55       2197008038m       Conference Status       Conference Status         08:40:55       2197008038m       Network View       H323 Phone Status         08:40:55       2197008424m       Quarantined Phone Status         08:40:55       2197008424m       Quarantined Phone Status         08:40:55       2197008424m       Blacklisted Extensions         08:40:55       2197008424m       Blacklisted Ip Addresses | <pre>State SIPDialog::INITIAL(0) -&gt; SIPDialog::FINAL(28) t 10 dialog f6553098 4e5f10c05dea23557ea2bfc3172432d60o08gal@207.2 moving Dialog of CallId 4e5f10c05dea23557ea2bfc3172432d60o08 actionCondition to UnInt_None td, dialogs 2 txn_keys 2 teys 2 neout, dialog is in SIPDialog::FINAL actionCondition to UnInt_None td, dialogs 1 txn_keys 2 y open (Close) t 10 dialog f6518380 14ce42f224330e9b SUBSCRIBE SIPDialog::FINAL moving Dialog of CallId 14ce42f224330e9b and State: SIPDialo actionCondition to UnInt_None td, dialogs 0 txn_keys 1 teys 1</pre> |
| 08:40:56 2197009286m DECT Lines Status<br>08:40:56 2197009286m Sip: sip_indicateTimeOut tx                                                                                                    | ×                                                                                                    |
| <                                                                                                    | <u>ار «</u>                                                                                                    |

The **SIPPhoneStatus** screen is displayed and select the **Registered** radio button in the **Display Options** area it displays all SIP users currently register to IP Office. Verify that there is an entry for the Cetis C32.3.0.0.53 in the list.

| Total Configured:     10     Waiting 5 secs for update       Total Registered:     6     Registered Status       Licensed     9     9       A033     1140E_SIP     Behi     IP Address     Privat     Transport     User Agent     Licensed     SIP     SIP       4305     4303     1140E_SIP     best effort     192.168.199.3     UDP     Avaya IP Phone 1140E (SIP1140e.04     Avaya IP     RIU     TH       4305     4305     SIP     best effort     192.168.199.4     TLS     Avaya J129 IP Phone 4.0.6.0.7 a478     Avaya IP     RIU       4405     4305     SIP     disable     172.16.193.6     UDP     Cetic CD13.00.053     3d Party IP     RU       4343     4343     AVAYA_ACCS     best effort     10.331.57     TLS     Avaya Netraska Contact Center 7.0     Avaya IP     R       14.304     6.00X DESK TO     192.168.192.2     TLS     Avaya Netraska Contact Center 7.0     Avaya IP     R                                                                                                    | SIP Subs                               | Status                                                       |
|----------------------------------------------------------------------------------------------------|----------------------------------------|--------------------------------------------------------------|
| Extn Num         User Num         Phone Type         Security         Behi         IP Address         Privat         Transport         User Agent         Licensed         SIP         SIP         SIP           4303         4303         1140E_SIP         best effort         192.168.199.3         UDP         Avaya IP Phone 1140E (SIP1140e.04         Avaya IP         RU         H           4305         4305         J129 SIP         best effort         192.168.199.3         UDP         Avaya J129 IP Phone 4.0.6.0.7 ad78         Avaya IP         RU         H           4305         4305         SIP         disable         172.16.199.7         UDP         Celis CD1-3.0.0.053         3rd Party IP         RU           4307         4307         SIP         disable         172.16.199.6         UDP         Celis CD2-3.0.0.053         3rd Party IP         RU           4343         AVAYA_ACCS         best effort         10.33.157         TLS         Avaya Nebraska Contact Center 7.0         Avaya JP         R |                                        | Status                                                       |
| 4303         4303         1140E_SIP         best effort         192.188.199.3         UDP         Avaya IP Phone 1140E_(SIP1140E.04         Avaya IP         RU         TH           4305         4305         J129 SIP         best effort         192.188.199.4         TLS         Avaya J129 IP hone 4.0.6.0.7 a478         Avaya IP         RU         TH           4306         4306         SIP         disable         172.16.199.4         TLS         Avaya J129 IP hone 4.0.6.0.7 a478         Avaya IP         RU         TH           4306         SIP         disable         172.16.199.4         UDP         Cens CD1-3.0.0.053         3rd Party IP         RU           4307         4307         SIP         disable         172.16.199.5         UDP         Cens CD1-3.0.0.053         3rd Party IP         RU           4343         4343         4343         AVAYA_ACCS         best effort         10.33.1.57         TLS         Avaya IP breaksta Contact Center 7.0         Avaya IP         R                        |                                        | Status                                                       |
| 4305         4305         J129 SIP         best effort         192.168.199.4         TLS         Avaya J129 IP Phone 4.0.6.0.7 a478         Avaya IP         RU           4306         4306         SIP         disable         1772.16.199.7         UDP         Celter CD1-3.0.0-053         3rd Party IP         RU           4307         4307         SIP         disable         172.16.199.6         UDP         Celter CD1-3.0.0-053         3rd Party IP         RU           4343         4343         AVAYA_ACCS         best effort         10.33.157         TLS         Avaya Nebraska Contact Center 7.0         Avaya IP         R                                                                                                    | message                                |                                                              |
| 4307         4307         SIP         disable         172.16.199.6         UDP         Cetis CC2-3.0.0-053         3rd Party IP         RU           4343         4343         AVAYA_ACCS         best effort         10.33.1.57         TLS         Avaya Nebraska Contact Center 7.0         Avaya IP         R                                                                                                    | message                                | SIP: Registe<br>SIP: Registe                                 |
|                                                                                                    | messager<br>messager<br>0<br>avaya-ccs | SIP: Registe<br>SIP: Registe<br>SIP: Registe<br>SIP: Registe |
|                                                                                                    |                                        |                                                              |

KP; Reviewed: SPOC 10/20/2020 Solution & Interoperability Test Lab Application Notes ©2020 Avaya Inc. All Rights Reserved. 25 of 27 3500-9700-IPO11

# 8. Conclusion

These Application Notes have described the administration steps required to integrate the Cetis 3500IP Series and 9700IP Series SIP telephones SIP with Avaya IP Office Server Edition. The Cetis SIP telephones registered successfully with Avaya IP Office via SIP. Incoming and outgoing calls were placed to/from the Cetis SIP telephones and basic telephony and hospitality features were exercised. All test cases passed with observations noted in **Section 2.2**.

# 9. References

This section references the documentation relevant to these Application Notes. Product documentation for Avaya IP Office, including the following, is available at: <u>http://support.avaya.com/</u>

- [1] Deploying IP Office Server Edition, Release 11.1, Issue 14, April 2020.
- [2] *IP Office Platform 11.0, Deploying Avaya IP Office Servers as Virtual Machines,* 15-601011 Issue 07d, June 9, 2020.
- [3] *IP Office Platform 11.0, Deploying Avaya IP Office Essential Edition (IP500 V2)*, 15-601042, Issue 35f, January 2020.
- [4] Administering Avaya IP Office Platform with Manager, Release 11.1 Issue 2, May 2020.
- [5] Administering Avaya IP Office<sup>™</sup> Platform with Web Manager, Release 11.1 Issue 2, May 2020.
- [6] Planning for and Administering Avaya IX<sup>TM</sup> Workplace Client for Android, iOS, Mac and Windows, Issue 1, Release 3.9, June 2020.
- [7] Using Avaya IX<sup>TM</sup> Workplace Client for IP Office, Release 11.1 Issue 9, June 2020.

Additional Avaya IP Office documentation can be found at: <u>http://marketingtools.avaya.com/knowledgebase/</u>

#### ©2020 Avaya Inc. All Rights Reserved.

Avaya and the Avaya Logo are trademarks of Avaya Inc. All trademarks identified by <sup>®</sup> and <sup>TM</sup> are registered trademarks or trademarks, respectively, of Avaya Inc. All other trademarks are the property of their respective owners. The information provided in these Application Notes is subject to change without notice. The configurations, technical data, and recommendations provided in these Application Notes are believed to be accurate and dependable, but are presented without express or implied warranty. Users are responsible for their application of any products specified in these Application Notes.

Please e-mail any questions or comments pertaining to these Application Notes along with the full title name and filename, located in the lower right corner, directly to the Avaya DevConnect Program at <u>devconnect@avaya.com</u>.